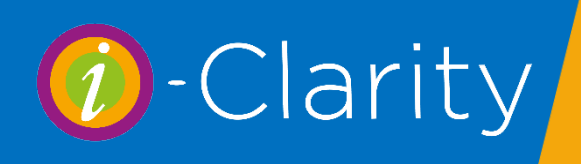

English eGOS Claims follow this process through the i-Clarity system to the PCSE website

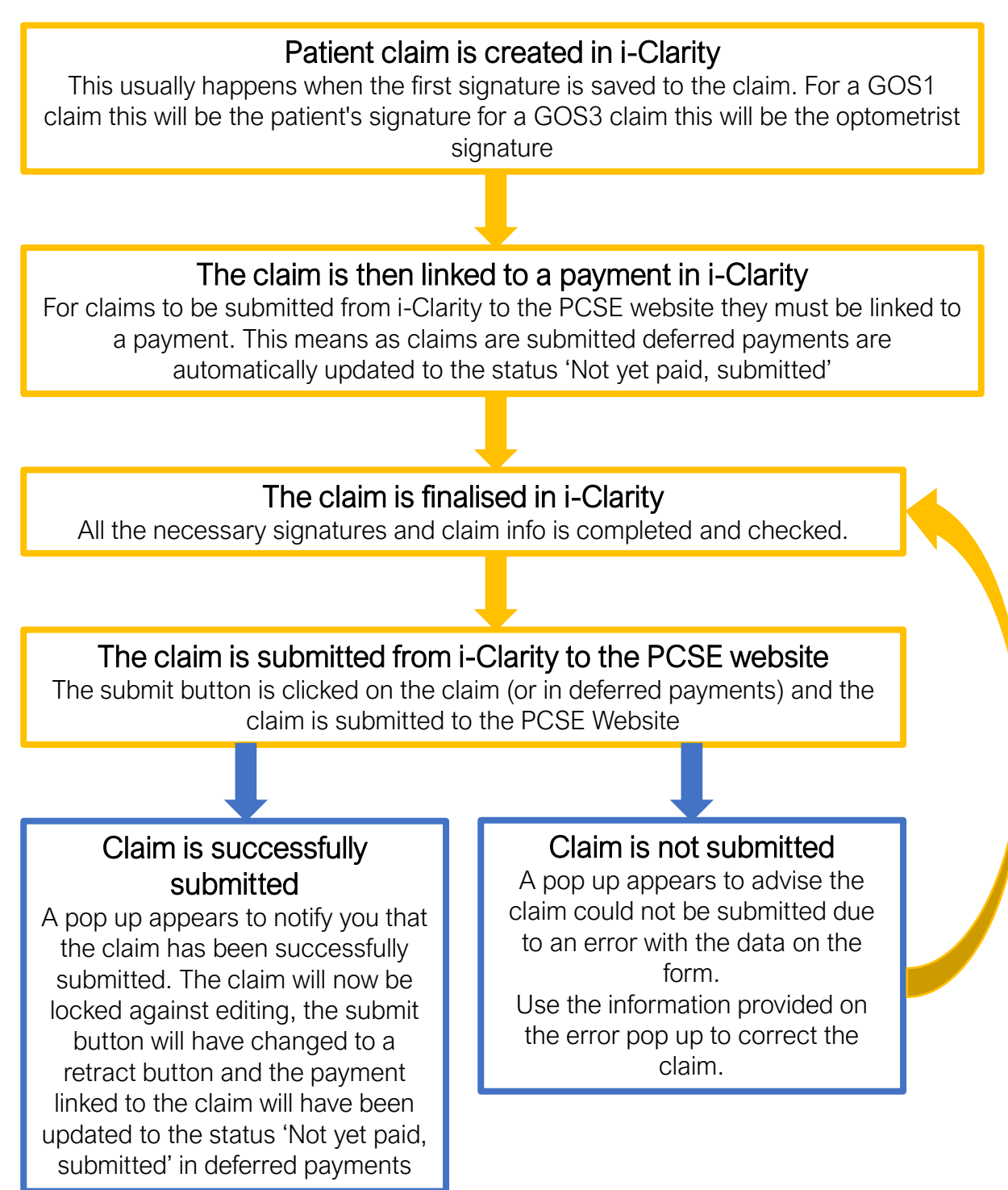

## The claim status is checked through i-Clarity

Later that day or on future day of your choosing e.g. the next day the status of the claim is checked through i-Clarity. This can get done from deferred payments by clicking on the 'Update claim status button' on the 'Not yet paid., submitted' page. (This can also be done on an individual patient claim)

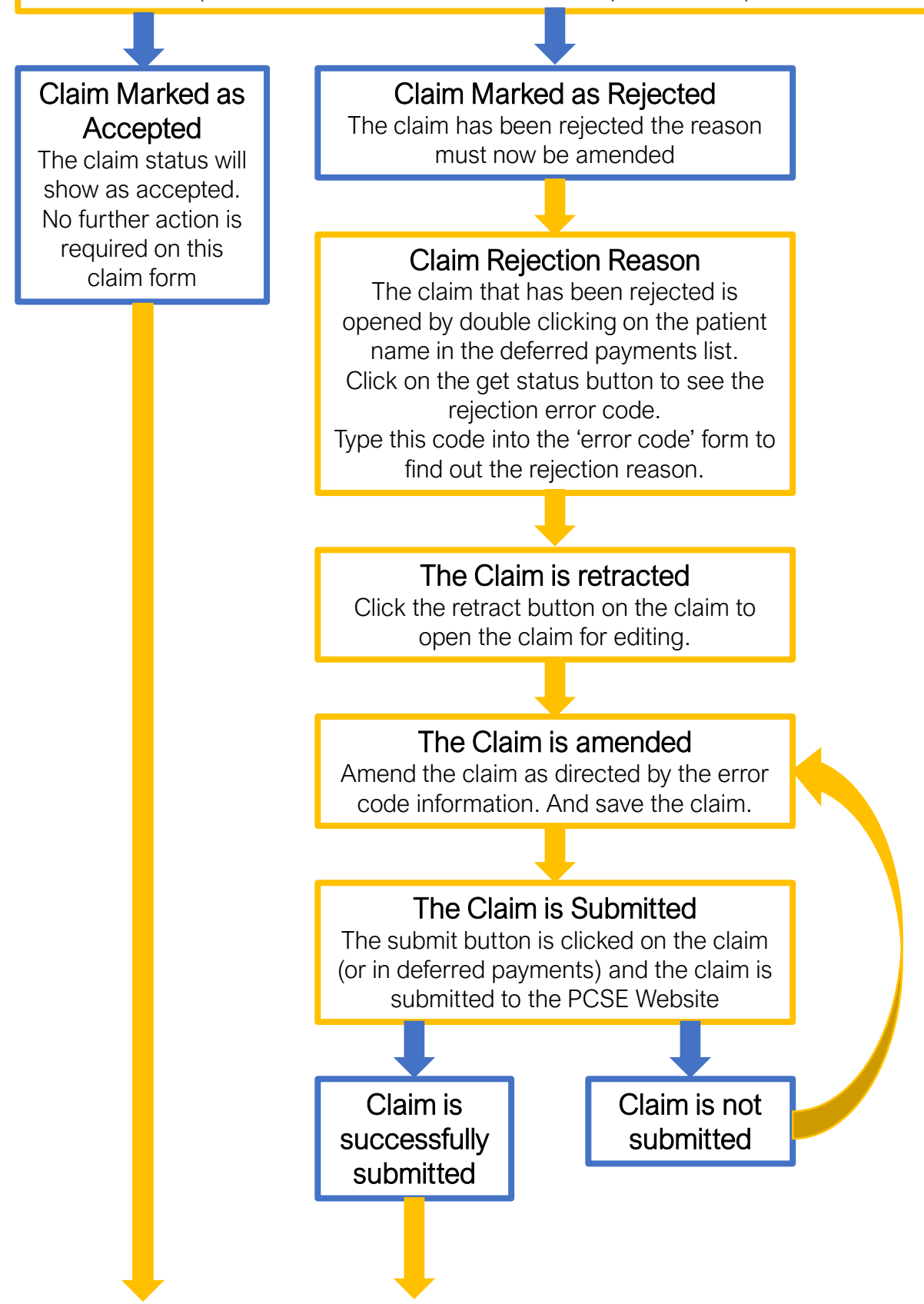

## The claim processed for payment on the PCSE website

This step requires not interaction and will happen automatically

## i-Clarity deferred payments crossed checked with your payment statement on the PCSE website

Your statement will be available on the PCSE website. Cross reference this statement with your deferred payments in the status 'Not yet paid, submitted'. Tick those payments shown as paid on your statement. Once complete click the button 'Update selected records to paid'.